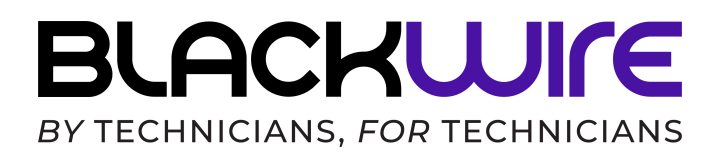

### **DMX-BRIDGE**

The Blackwire DMX Bridge (Grape Box) is a powerful Ethernet to DMX bridge that enables up to 1,024 DMX channels

## **Box Contents**

- DMX Bridge (SKU: DMX-BRIDGE)
- Power adapter (9VDC 0.3A)
- Straight connect Ethernet patch cable
- Beautiful black, soft-touch grape sack
- This user manual

## **Features**

- 2 Universe DMX Bi-Directional Ports
	- (1) RJ45 DMX Quick Connect
	- (1) 3-Pin DMX XLR Connector
- HTP/LTP Merge Support
- Supports Art-Net DMX over Ethernet
- (1) RJ45 Connector 10/100 Mbps
- Static or DHCP IP address support

## **Safety**

- Do not expose the DMX Bridge to rain or moisture. The DMX Bridge is designed for indoor use only.
- **CAUTION:** The Grape Box does not contain any grapes. There are no snacks in this box.
- **A WARNING:** This product can expose you

to chemicals including arsenic, nickel (metallic), berylilium and lead, which is known to the State of California to cause cancer and birth defects or other reproductive harm. For more information, go to<https://www.P65Warnings.ca.gov>

# **Physical Connections**

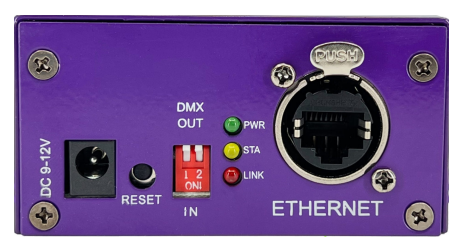

**DC Input:** Use the power supply included in the box to power the DMX Bridge

**Reset:** See reset instructions on how to return settings to factory defaults

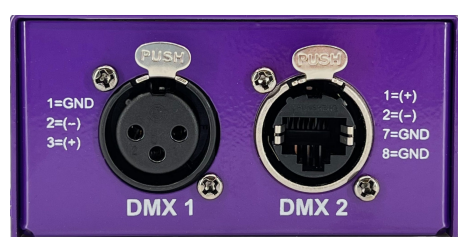

**DMX 1:** 3-Pin DMX XLR Input/Output

**DMX 2:** DMX RJ45 Input/Output with ETSA standard pin-out

| <b>LED</b>  | <b>Pattern</b>                                                                                  | <b>Meaning</b>                                         |
|-------------|-------------------------------------------------------------------------------------------------|--------------------------------------------------------|
| <b>PWR</b>  | (Solid LED)                                                                                     | Power indicator                                        |
| <b>STA</b>  | $\mathbf{C}$ , $\mathbf{C}$ , $\mathbf{C}$ , $\mathbf{C}$<br>$(3 \text{ blink} + \text{solid})$ | No DMX Network Detected, Check DMX cables and decoders |
|             | (solid with random flashes)                                                                     | DMX Activity (solid with random flashes)               |
| <b>LINK</b> | (flashing)                                                                                      | <b>Network Activity</b>                                |

# **Quick Setup**

#### Default Settings

- **• Default IP Address:** 192.168.0.5
- **• Default Subnet:** 255.255.255.0
- **• Default Password:** (none)
- **• DMX Port 1** (3 Pin XLR)
	- **DMX Universe:** 0
	- **DIP Switch 1:** DMX OUT (Up)
- **• DMX Port 2** (RJ45)
	- **• DMX Universe:** 0
	- **• DIP Switch 2:** DMX OUT (Up)

#### IP Setup

- 1. Ensure that the DMX Box is powered on and directly connected to your computer using the ETHERNET RJ45 port
- 2. Configure your IP address to 192.168.0.100
- 3. Type **192.168.0.5** into your browser and press enter
- 4. At the password prompt press Submit
- 5. Under Network Settings change the **IP Configuration** setting to **Custom IP**
- 6. Configure an appropriate static IP, subnet, and gateway for your network
- 7. Disconnect the network cable from your computer and connect the DMX Bridge to the control system network

# **DMX Configuration Settings**

To make changes to the configuration you will need to know the IP address of the Grape Box and computer connected to the same subnet. See the Quick Setup section for instructions on how to initially connect to the Grape Box.

Setting a static IP for this device is highly recommended although DHCP reservations are supported with compatible networking hardware.

### Port Type Settings

*Note: The DMX support type must be set using the DIP switches on the front face of the unit.* 

#### **Port Types:**

- **• Output** (default): Ethernet to DMX Output using the Art-net protocol
- **• Input**: DMX Input to Ethernet using the Art-net protocol

#### Universe

Enter a compatible DMX universe value for the input or output. The Grape Box supports up to two different DMX Universes.

### Framerate

Adjusts the rate that the device will output data from the output port.

### Unicast

If selected DMX traffic will be output to this IP address.

### Merging Policy

This option is disabled for most installs. Merging is only available when a port is set to Output. Incoming DMX on the same Universe but different IP address is considered a different source.

#### **Available Options:**

- **• Disabled** (default): Only one source should be sending DMX data
- **• HTP Merge**: Compares each channel and sends the highest value to the output
- **• LTP Merge**: Compares each channel and sends the lowest value to the output
- **• Backup**: an be used either on input or output.
	- **•** When used on input, this policy allows you to add a backup DMX console on the second input.
	- **•** When used on an output, the policy allows you to add a backup Art-Net source on the network

## **Support**

Blackwire Support is here for you!

Chat: [www.blackwiredesigns.com](http://www.blackwiredesigns.com)

Phone: (623) 455-6455